# **Pricebooks Allocation Report**

In Stream One Ion

## Contents

| Reasons for Change               |   |
|----------------------------------|---|
| Scope                            |   |
| Changes                          |   |
| New Pricebooks Allocation Report |   |
| Report controls                  |   |
| Report fields                    | ∠ |
| Best Practice Recommendations    | F |

## **Reasons for Change**

The original request for the Pricebooks Allocation Report comes from our Pricebook management teams within TD SYNNEX Operations, as they were in need to be able to audit that the pricing setup they apply is correct and complete across all the Partners and Cloud Accounts they manage. For similar reasons, this new report will **also become handy for Reseller Partners**, especially those with a **large number of Customers and customized pricing**, as the new report has been developed following the general logics of all reports and it is at the reach of every Reseller account in StreamOne Ion.

## Scope

This change is global and impacts all StreamOne Ion accounts, more precisely their Reports module. It is relevant for Reseller Partners as users of the Admin Console portal.

## **Changes**

#### **New Pricebooks Allocation Report**

A new report is available in the Admin Console of StreamOne Ion, more precisely the Billing Reports subsection. The idea behind this report is to offer admin users a complete view of all pricebook allocations at all levels, for all currencies, at the present time.

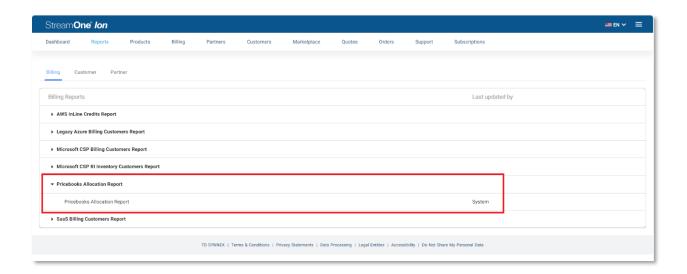

### Report controls

The *Pricebooks Allocation Report* has been developed following the standard reporting capabilities and options most of the reports in StreamOne Ion enjoy, being these the possibility to <u>export as CSV</u>, managing <u>filters</u>, <u>columns</u> and <u>grouping</u>, and also he option to <u>save the report</u> with a custom name to avoid having to repeat any frequently needed modifications and/or quickly accessing reports showing specific data, just like the two examples explained below in the Best Practice Recommendations section. The date range and currency selectors can be ignored as this report is multicurrency and not time-bound (it displays the current allocations and does not contain historical allocation data).

#### Report fields

The Pricebooks Allocation Report contains some data points or fields that are unique to it, and some others are shared across other reports and areas of StreamOne Ion. Please find them below along with a brief description:

| Column                 | Description                                                                                                    |
|------------------------|----------------------------------------------------------------------------------------------------|
| Currency               | The currency of the Pricebook.                                                                                                    |
| Customer<br>Name       | The name of the Customer/Partner to which the Pricebook is assigned. (Yes, a Reseller Partner to which you are providing would also appear here.) Same as "Customer Name" in billing reports, it blends these two personas into the same field, with the exception that Reseller Partners have the tag [Reseller] after their name.                                                                                                    |
| Cloud Account          | The Cloud Account to which the Pricebook is assigned. It may have these type of entries:  - "All Cloud Accounts": The Pricebook is assigned at the Customer/Partner level, meaning that all Cloud Accounts under that Customer/Partner have this Pricebook applied unless they have another Pricebook applied at their Cloud Account level.  - "Particular Cloud Account number": whenever a particular Cloud Account number is specified in this column, it means that a Pricebook has been assigned at this particular Cloud Account's level, stepping over any other Pricebook assigned at Customer/Partner level. |
| Pricebook<br>Name      | The name of the Pricebook applied.                                                                                                    |
| Pricebook ID           | The ID of the Pricebook – which will match the ID in the URL when a specific Pricebook is loaded at Billing/Pricebooks.                                                                                                    |
| Pricebook<br>Parent ID | The ID of the parent Pricebook will populate in this column. If the Pricebook is a direct copy of the Master Pricebook, this will be blank.                                                                                                    |
| Global<br>Adjustment   | The percentual adjustment applied to the Pricebook as a global adjustment. If there is no global adjustment applied, the report will display "0.00%". This column supports positive and negative values.                                                                                                    |

| Adjustment<br>Value | Contains the specific adjustment applied to the "AdjustmentKey" field. If only the global adjustment is applied, this will be blank.                                                                |
|---------------------|----------------------------------------------------------------------------------------------------|
| Adjustment<br>Keys  | Provides the corresponding reference to which SKU(s) in the Pricebook the Adjustment Value is applied to. This could correspond to a specific SKU, a product, or a category level in the Pricebook. |
| Adjustment<br>Type  | Column will specify the type of Adjustment. Possible values: Delta, Fixed, Percentage, Default.                                                                                                    |
| Adjustment ID       | This column is for internal reference only, and it represents the relationship between the fields "AdjustmentKeys" and "AdjustmentValue" for each entry.                                            |

The "Total" at the bottom of the page can be ignored as it has no entries in this report.

#### **Best Practice Recommendations**

When accessing this report from certain accounts with lots of Customers, there is the possibility that the amount of data to be collected and displayed is too large to be easily managed and understood. It is recommended that any user or team using this report creates different custom reports for different uses or operational needs, by filtering the data by Cloud Provider, or adding and removing fields as columns or grouping elements, for the report to display only the necessary data in each case.

For example, a "Customer Pricebook Inventory" could be set up to easily check which Pricebooks are assigned to which Customers, simply by grouping the report by "Provider/Customer Name".

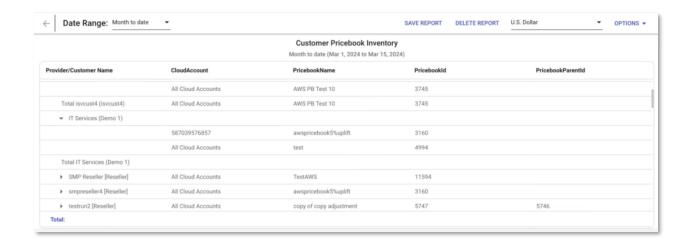

Another example could be a "*Microsoft CSP Pricebook Adjustment Report*" could be created by filtering by "Microsoft CSP" Cloud Provider, and grouping the report by only Currency/Pricebook Name:

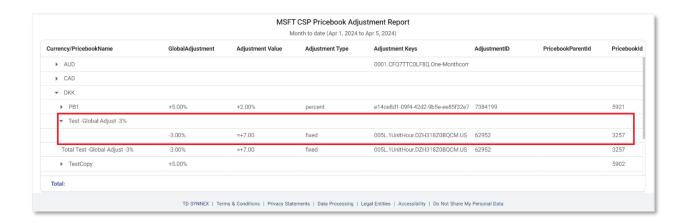

In the example above, the highlighted line expresses that for the Microsoft CSP Cloud Provider:

- There is a custom Pricebook <u>named "Test -Global Adjust -3%"</u>.
- As its name reveals has a global discount of -3%.
- But then also has a fixed price of 7.00 DKK on the SKU with the name "005L.1UnitHour.DZH318Z0BQCM.US".